## **Vellalar College for Women (Autonomous), Erode - 12 End Semester Examinations - 2020 - 2021**

## **Modalities of Conducting End Semester Examinations- Online**

- 1. End Semester Theory Examinations for Post-graduate programmes are scheduled to be held during February 2021 through online mode.
	- Exams for I PG will commence from February 22nd ,2021 onwards
- 2. Online examinations will be of descriptive type with the existing approved pattern of question papers.
- 3. The duration of Examination is 3 hours.
	- **Forenoon Session: 09.30 AM – 12.30 PM**

## **Instructions:**

- 1. Download Google Classroom, Google Meet.
- 2. Students are informed to join in the respective Google Classroom allotted to them with their domain mail id and download the question paper.
- 3. Google Meet id will be sent to the students through WhatsApp group
- 4. On the day of exam, the students are informed to strictly adhere to the below mentioned timings:

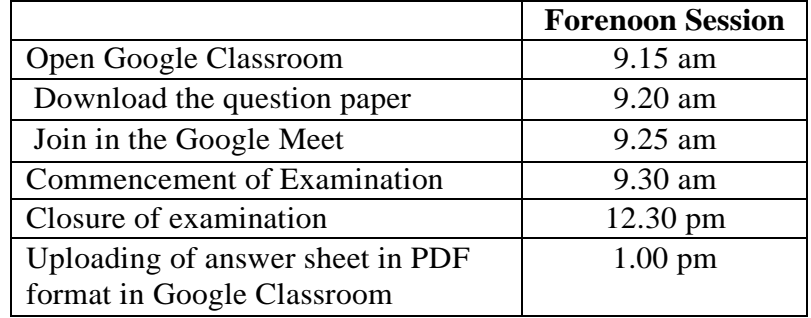

- 5. At 9.30 a.m, the students are instructed to switch on the video till their completion of exam.
- 6. The answers must be written in A4 Size white sheet on one side only with 15-18 lines on each page with a maximum of 30 pages including the front page. The Subject Code and Page Number have to be written in each page. The page numbering should start only after the front page.

7. The front page of the answer sheet should contain the following information and the answers can be written only from the second page onwards.

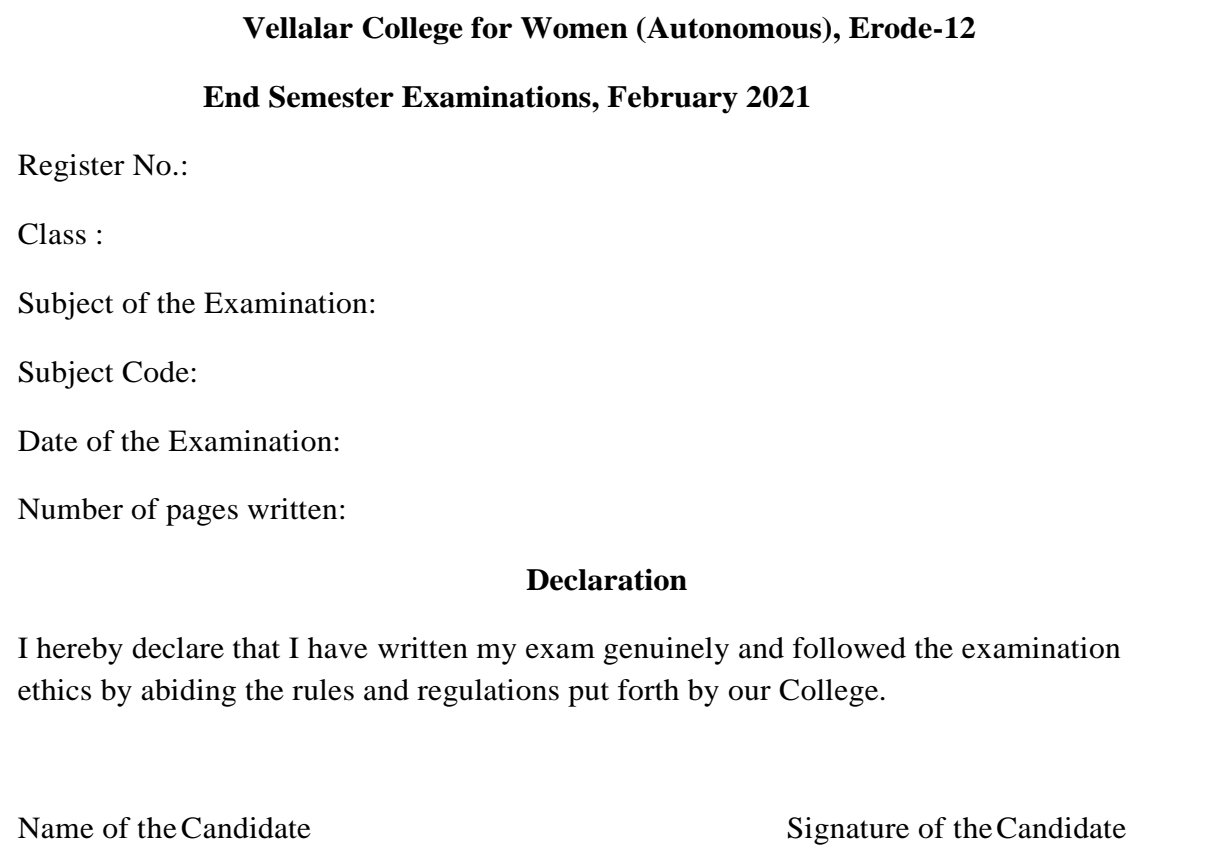

8. After completing the exams, the students have to intimate the same to the concerned invigilator in the Google Meet through chat box. After receiving reply from the invigilator, they can take photos of the answer scripts sequentially with any scanner and upload it in the Google Classroom as a single PDF file. The name of the file should be their Subject code - Register number- (**Example:18MSPC101-19PPH119**).

9. In case of any difficulty in downloading the question paper and uploading the answer scripts, the students can contact the invigilator in the WhatsApp group.

10. After uploading the pdf file, the student has to write her Register Number in each page and then the hard copy of the answer sheets has to be tied with a thread and sealed in A4 size cover and the same has to be sent to the college daily, through Ordinary post / Registered post / Courier / in person without fail by mentioning the following details on the cover.

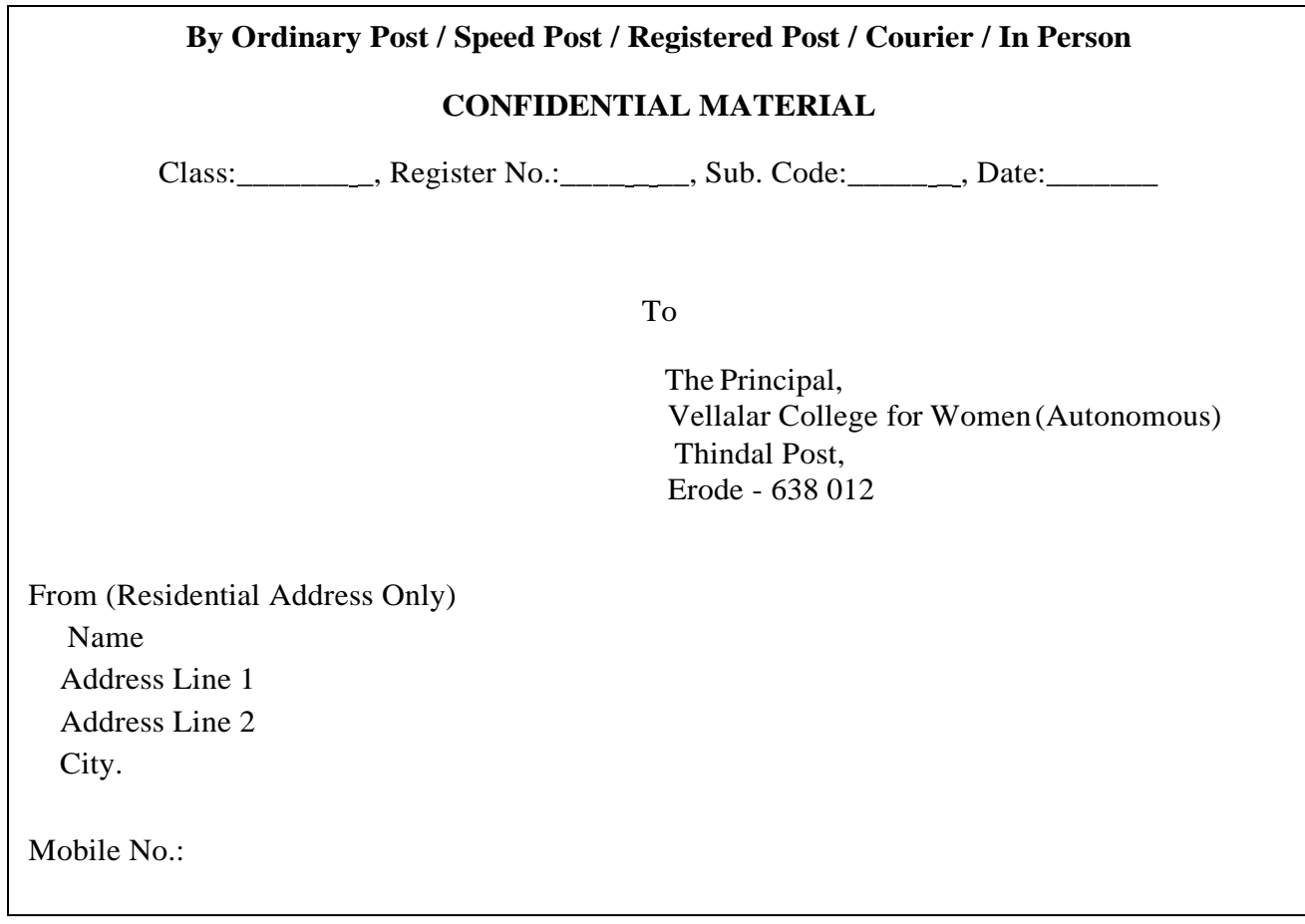

11. The students who have already applied to CoE Section for scribe can make their own arrangement and intimate the same to the respective invigilator daily in the WhatsApp group.

The students who have already requested to CoE Section for extra time are asked to intimate the same to the respective invigilator daily in the WhatsApp group.

## **Important:**

In case of difficulty in joining the Google Class room, try to logout from all the mail ids kept open and log in only with the domain id.

**PRINCIPAL**